## **7. Асуулга түгээх**

## **Асуулга түгээх**

Нээлттэй эсвэл хаалттай асуулгын холбоос үүсгэж бусдад түгээхийн тулд **Илгээх** товчийг сонгож **Илгээсэн** төлөвт оруулна.

**Илгээсэн** төлөвт оруулсны дараа **Түгээх** товчийг дарж холбоосыг хуулж аваад мэйл, мессеж, чатаар илгээх боломжтой. Мөн Facebook, Twitter сүлжээнд шууд share хийх боломжтой.

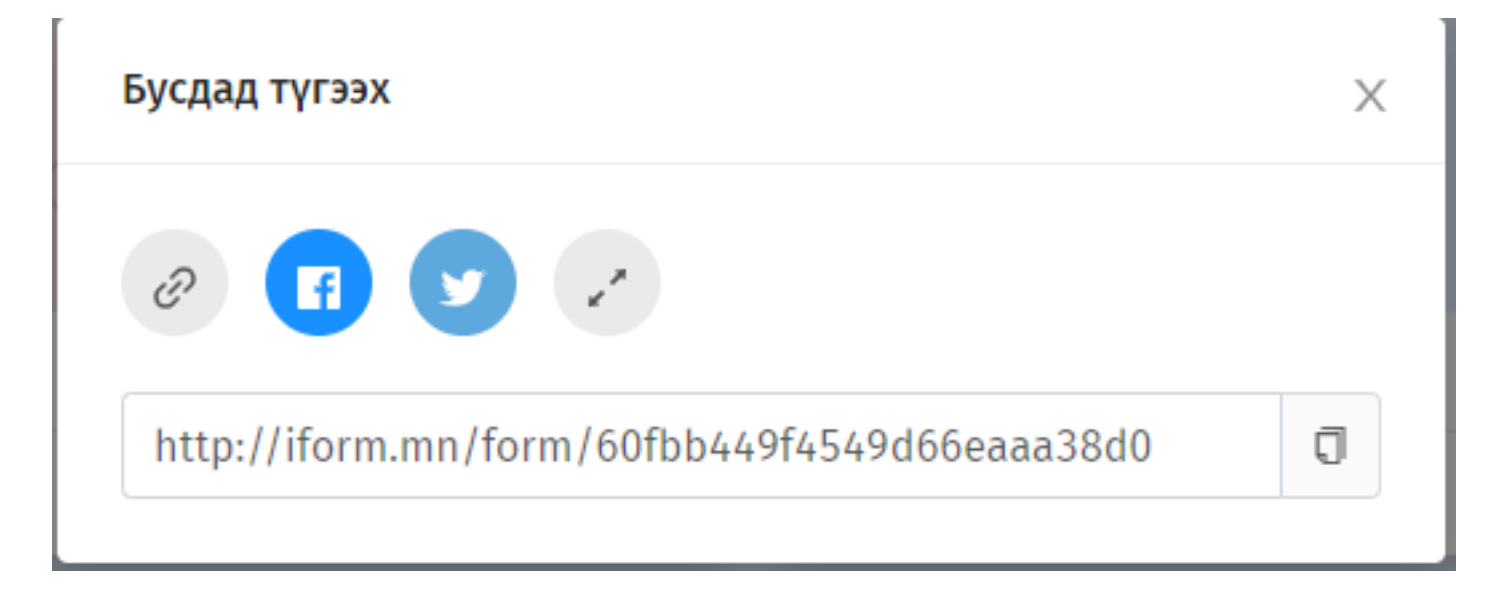